## **O que fazer para que o campo Observações da rotina 1306 seja destacado na Danf-e?**

Para que o campo Observações da rotina **1306** - Simples Remessa seja destacado na Danf-e siga os procedimentos abaixo:

1) Acesse a rotina **1306 - Simples Remessa** a partir da versão 21.00.24 e clique **Novo**;

2) Preencha os campos e filtros conforme necessidade e clique o botão **Complemento** de acordo com a tela abaixo;

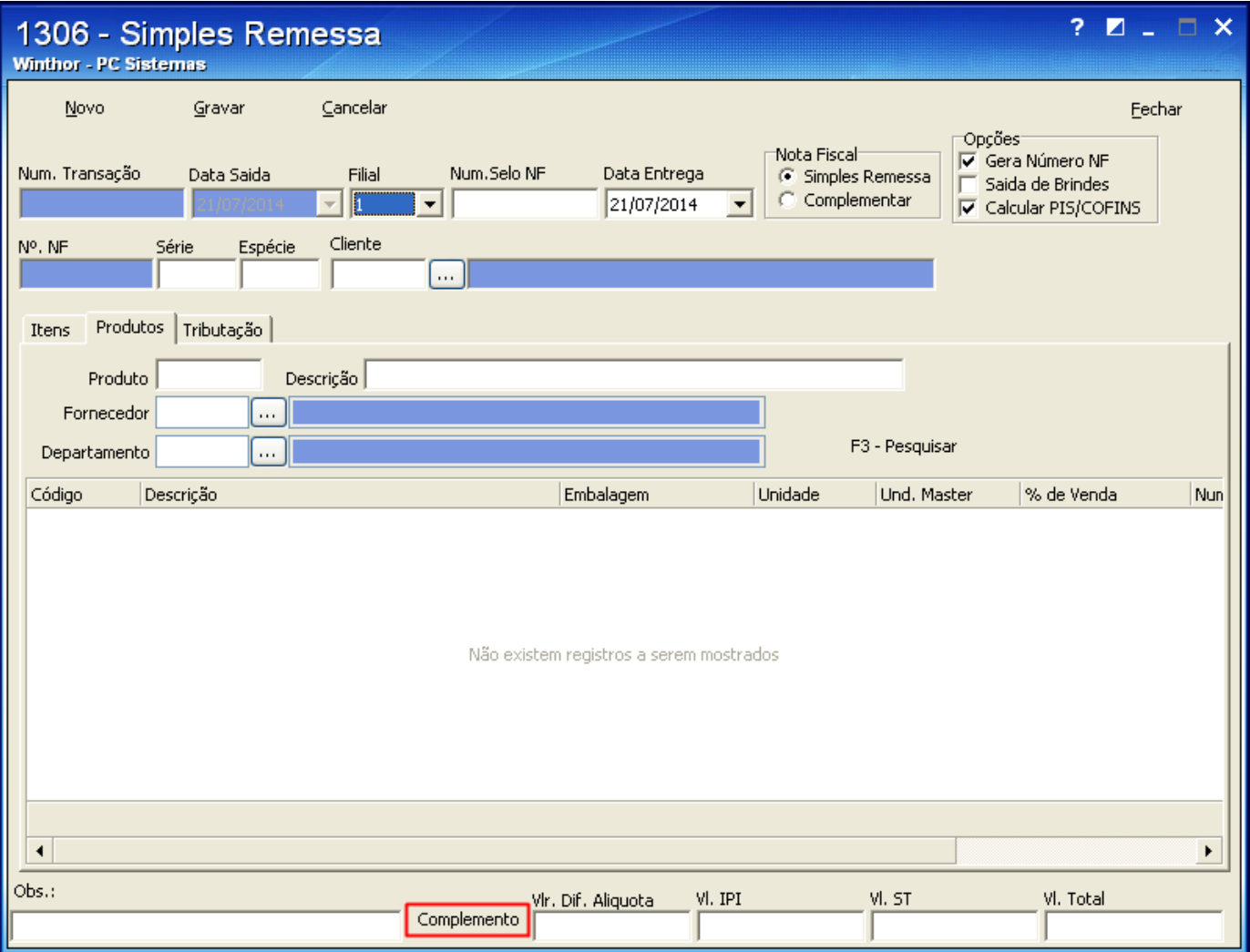

1.2) Na tela **Nota fiscal simples remessa** inclua as informações que serão apresentadas na Danf-e. Caso a linha termine pressione a seta para baixo para que seja criada outra linha.